#### **Université de Djelfa Faculté des lettres, des langues et des arts Département de français**

### **Module : Ressources Multimédia** Niveau **: Niveau : N.1.**

# **Logiciels et domaines d'application**

## **I. Définition**

Un logiciel est un ensemble de programmes qui vont être exécutés par la machine pour réaliser une tâche.

On distingue deux types de logiciels : les logiciels de base et les logiciels d'application.

# **1) Les logiciels de base :**

Ce sont des programmes qui permettent d'exploiter les ressources de la machine et de gérer la communication entre les différents périphériques.

Le logiciel de base le plus important est le système d'exploitation. Parmi les systèmes d'exploitation, on peut citer : *MS-DOS, Windows, Unix, Linux*

# **Activité : Installez le logiciel**

# **2) Les logiciels d'application :**

Sont choisis par l'utilisateur pour répondre à ses propres besoins ou faire des traitements particuliers.

Parmi les logiciels d'application, on peut citer :

- Les logiciels de présentation, tel que *PowerPoint.*
- Les traitements de texte, tels que *Microsoft Word, Wordperfect*
- Les systèmes de gestion de bases de données SGBD, tel que *Access*.
- Les logiciels de dessin, tels que *Paint, Autocad*
- Les tableurs, tels que *Excel, Lotus.*

# **Activité :**

- Exposez , dans des notes, les étapes d'installation d'un système d'exploitation.

#### **Université de Djelfa Faculté des lettres, des langues et des arts Département de français**

**Module : Ressources Multimédia** Niveau **: Niveau : N.1.** 

#### **Logiciels de présentation**

### **Définition :**

 Un logiciel de présentation (comprendre [présentation assistée par ordinateur\)](https://fr.wikipedia.org/wiki/Pr%C3%A9sentation_assist%C3%A9e_par_ordinateur) est un [logiciel](https://fr.wikipedia.org/wiki/Logiciel) qui permet des présentations vidéo destinées à informer un public.

### **Description :**

 Le [diaporama](https://fr.wikipedia.org/wiki/Diaporama) est le type de présentation le plus utilisé en défilant des images pour assister une allocution par exemple. Le logiciel de présentation permet donc de bâtir ces « [diapositives](https://fr.wikipedia.org/wiki/Diapositive) » efficacement. La plupart d'entre eux fonctionnent avec des [gabarits](https://fr.wikipedia.org/wiki/Gabarit) de départ qui peuvent être utilisés comme base pour être ensuite personnalisés. Ce principe permet donc d'économiser du temps de [mise en page](https://fr.wikipedia.org/wiki/Mise_en_page) et de gagner en efficacité.

 Avec l'arrivée du [Web 2.0](https://fr.wikipedia.org/wiki/Web_2.0) ainsi que des solutions de type [SaaS,](https://fr.wikipedia.org/wiki/Logiciel_en_tant_que_service) il est possible de faire des présentations directement depuis un [navigateur Web](https://fr.wikipedia.org/wiki/Navigateur_Web) avec comme exemple le [S5](https://fr.wikipedia.org/wiki/Simple_Standards-Based_Slide_Show_System) [d'Éric](https://fr.wikipedia.org/w/index.php?title=Eric_A._Meyer&action=edit&redlink=1)  [Meyer.](https://fr.wikipedia.org/w/index.php?title=Eric_A._Meyer&action=edit&redlink=1)

# **Utilité :**

 Les logiciels de présentation sont très utilisés dans les [colloques](https://fr.wikipedia.org/wiki/Colloque) et [conférences,](https://fr.wikipedia.org/wiki/Conf%C3%A9rence) ils permettent aux conférenciers de projeter sur grand écran le plan de leur intervention, ce qui en simplifie la compréhension et la lisibilité pour les auditeurs. On constate que nombre de [formateurs](https://fr.wikipedia.org/wiki/Formateur_(%C3%A9ducation)) utilisent des présentations pour leurs stages. Les logiciels de présentation sont également très utilisés dans le monde de l'entreprise (ex : [formation professionnelle\)](https://fr.wikipedia.org/wiki/Formation_professionnelle). Il en est de même lors des [cours magistraux](https://fr.wikipedia.org/wiki/Enseignement_magistral) en [amphithéâtre](https://fr.wikipedia.org/wiki/Amphith%C3%A9%C3%A2tre_(%C3%A9ducation)) à [l'université.](https://fr.wikipedia.org/wiki/Universit%C3%A9)

#### **Exemples de logiciels :**

**[Apache OpenOffice Impress,](https://fr.wikipedia.org/wiki/Apache_OpenOffice) [AppleWorks,](https://fr.wikipedia.org/wiki/AppleWorks) [Beamer,](https://fr.wikipedia.org/wiki/Beamer) [IBM Lotus Notes,](https://fr.wikipedia.org/wiki/IBM_Lotus_Notes) [LibreOffice](https://fr.wikipedia.org/wiki/LibreOffice#Impress)  [Impress,](https://fr.wikipedia.org/wiki/LibreOffice#Impress) [Keynote,](https://fr.wikipedia.org/wiki/Keynote_(logiciel)) [NeoOffice Impress,](https://fr.wikipedia.org/wiki/NeoOffice) [Microsoft PowerPoint,](https://fr.wikipedia.org/wiki/Microsoft_PowerPoint) [Prélude.](https://fr.wikipedia.org/wiki/NeoOffice)** 

#### **Université de Djelfa Faculté des lettres, des langues et des arts Département de français**

**Module : Ressources Multimédia** Niveau **: Niveau : N.1.** 

### **PowerPoint**

**Définition** : C'est un [logiciel de présentation](https://fr.wikipedia.org/wiki/Logiciel_de_pr%C3%A9sentation) édité par [Microsoft.](https://fr.wikipedia.org/wiki/Microsoft) Il fait partie de la suite [Microsoft Office.](https://fr.wikipedia.org/wiki/Microsoft_Office)

#### **Histoire :**

 Microsoft Office PowerPoint a été développé à l'origine par Robert Gaskins et le programmeur Dennis Austins sous le nom de **Presenter** pour la société Forethought, s'inspirant d'un programme similaire créé par [Whitfield Diffie.](https://fr.wikipedia.org/wiki/Whitfield_Diffie)

 Forethought sortit PowerPoint 1.0 en [avril](https://fr.wikipedia.org/wiki/Avril_1987) [1987](https://fr.wikipedia.org/wiki/1987_en_informatique) pour le [Macintosh](https://fr.wikipedia.org/wiki/Macintosh) d'Apple. Il s'exécutait en noir et blanc, générant des pages mêlant textes et graphiques pour une utilisation sur rétroprojecteur. Une nouvelle version tout en couleur arriva un an plus tard, après la sortie commerciale du premier Macintosh couleurs.

 C'est en [1990](https://fr.wikipedia.org/wiki/1990) que sort la première version compatible [Windows,](https://fr.wikipedia.org/wiki/Windows) développée pour [Windows](https://fr.wikipedia.org/wiki/Windows_3.0)  [3.0.](https://fr.wikipedia.org/wiki/Windows_3.0) Depuis 1990, PowerPoint est inclus dans la suite d'applications [Microsoft Office](https://fr.wikipedia.org/wiki/Microsoft_Office) (sauf dans les versions de base de la suite).

#### **Fonctionnement :**

 Dans PowerPoint, ainsi que dans la plupart des logiciels de présentation, les textes, images, vidéos et autres objets sont positionnés sur des pages individuelles, les « slides » (on parle aussi de diapositives, de diapos ou de planches). Le terme « slide » fait référence au projecteur de diapositives, un appareil d'une certaine façon [obsolète](https://fr.wikipedia.org/wiki/Obsol%C3%A8te) à cause de l'usage de PowerPoint et des logiciels de présentation. Les pages peuvent être imprimées, ou (plus couramment) projetées sur un écran et parcourues par commande du présentateur.

 PowerPoint fournit trois types de mouvement. Apparition, agrandissement et disparition d'éléments d'un slide sont contrôlés par ce que PowerPoint appelle Custom Animation (Animation personnalisée). Les transitions, quant à elles, sont des animations entre les diapos. Elles peuvent être animées de nombreuses manières. L'animation personnalisée peut être utilisée pour créer de petits story-boards en animant l'apparition, le mouvement ou la disparition des images; des voix enregistrées ou des « bulles » peuvent être ajoutées et enlevées pour créer un dialogue. Le design global d'une présentation peut être contrôlé à partir d'une feuille de style; et la structure générale, étendue sur chaque diapo, peut être éditée en utilisant un simple outliner.

#### **Les cartes mentales**

#### **Définition :**

 Une **carte heuristique<sup>1</sup>** , **carte cognitive**, **carte mentale**, **carte des idées**, est un [schéma,](https://fr.wikipedia.org/wiki/Repr%C3%A9sentation_graphique) supposé refléter le fonctionnement de la [pensée,](https://fr.wikipedia.org/wiki/Pens%C3%A9e) qui permet de représenter visuellement et de suivre le cheminement associatif de la pensée. Le terme anglo-saxon *[mind map](https://en.wikipedia.org/wiki/Mind_map)* est également souvent utilisé en français.

 Cela permet de mettre en lumière les liens qui existent entre un concept ou une idée, et les informations qui leur sont associées.

 La structure même d'une carte heuristique est en fait un [diagramme](https://fr.wikipedia.org/wiki/Diagramme) qui représente l'organisation des liens [sémantiques](https://fr.wikipedia.org/wiki/S%C3%A9mantique) entre différentes [idées](https://fr.wikipedia.org/wiki/Id%C3%A9e) ou des liens [hiérarchiques](https://fr.wikipedia.org/wiki/Hi%C3%A9rarchie) entre différents concepts.

 À l'inverse du [schéma conceptuel](https://fr.wikipedia.org/wiki/Sch%C3%A9ma_conceptuel) (ou « carte conceptuelle »), les cartes heuristiques offrent une représentation [arborescente](https://fr.wikipedia.org/wiki/Arborescence) de [données](https://fr.wikipedia.org/wiki/Donn%C3%A9e) imitant ainsi le cheminement et le développement de la pensée.

#### **Origine :**

 Le concept a été pensé par [Aristote,](https://fr.wikipedia.org/wiki/Aristote) puis, formalisé par un [psychologue](https://fr.wikipedia.org/wiki/Psychologue) [anglais,](https://fr.wikipedia.org/wiki/Angleterre) [Tony](https://fr.wikipedia.org/wiki/Tony_Buzan)  [Buzan.](https://fr.wikipedia.org/wiki/Tony_Buzan) L'idée lui vint alors qu'il écrivait *Une encyclopédie du cerveau et de son utilisation* (*An Encyclopedia of the Brain and Its Use*) en [1971.](https://fr.wikipedia.org/wiki/1971) Il utilisait également ce système sans lui donner de nom dans ses cours sur la chaîne [BBC.](https://fr.wikipedia.org/wiki/BBC)

 Les années 1970 voient le plein boum de la théorie de la spécialisation hémisphérique. Les activités de [l'hémisphère](https://fr.wikipedia.org/wiki/H%C3%A9misph%C3%A8re_c%C3%A9r%C3%A9bral) gauche du cerveau seraient plus : [logique,](https://fr.wikipedia.org/wiki/Logique) [pensée rationnelle,](https://fr.wikipedia.org/wiki/Raison) classement, [langage](https://fr.wikipedia.org/wiki/Langage) ; et les activités de l['hémisphère droit](https://fr.wikipedia.org/wiki/H%C3%A9misph%C3%A8re_c%C3%A9r%C3%A9bral) seraient [créativité,](https://fr.wikipedia.org/wiki/Cr%C3%A9ativit%C3%A9) pensée [holistique,](https://fr.wikipedia.org/wiki/Holistique) capacité de [synthèse.](https://fr.wikipedia.org/wiki/Synth%C3%A8se) Au-delà d'une localisation des facultés cérébrales dans des [aires](https://fr.wikipedia.org/wiki/Aire_c%C3%A9r%C3%A9brale) — fortement controversée, surtout par la [neurologie](https://fr.wikipedia.org/wiki/Neurologie) contemporaine —, c'est surtout un recensement de ces facultés naturelles qui intéresse Tony Buzan. Ainsi, selon lui, contrairement aux possibilités offertes par le cerveau, nos habitudes de réflexions et d'écriture ont tendance à fortement privilégier certaines capacités au détriment d'autres. Les notes classiques omettent souvent l'utilisation de couleurs, de rythme, de dessins, de liens, d'ajouts, etc.

 Certains psychologues et linguistes prétendent également que seuls quelques [mots-clés](https://fr.wikipedia.org/wiki/Mot_cl%C3%A9_(sciences_de_l%27information_et_des_biblioth%C3%A8ques)) appelés « mots de rappel » sont nécessaires à la compréhension et la mémorisation d'un texte. Ces mots représenteraient moins de 30 % des mots employés dans un texte.

<sup>1</sup> - Au sens le plus large, *l'heuristique* est la psychologie de la découverte, abordée par différents mathématiciens. Au sens étroit, plus fréquent, une *heuristique* est une méthode de calcul qui fournit rapidement une solution réalisable, pas nécessairement optimale ou exacte, pour un problème [d'optimisation](https://fr.wikipedia.org/wiki/Optimisation_(math%C3%A9matiques)) difficile.

## **Mise en œuvre :**

 Une carte heuristique se construit comme suit : au centre le thème ou sujet de la carte heuristique en image et en mots. Depuis ce centre, des branches en couleur irradient dans toutes les directions en portant les idées principales sous forme de dessins et de mots-clés. Ces branches irradient à leur tour vers des idées secondaires, en image et mot-clé, etc.

Elle peut être dessinée en utilisant simplement une feuille de papier et des feutres ou crayons de couleurs. Un tableau noir ou blanc, voire de grandes feuilles de papier permettent à plusieurs personnes de réfléchir sur une même carte. Même si l'on utilise principalement des outils informatiques pour en créer, les cartes datent de bien avant la banalisation des ordinateurs.

# **Avec un logiciel :**

 Il est possible de dessiner une carte heuristique sur un ordinateur avec la plupart des logiciels de dessin, vectoriel ou non. Des logiciels spécialisés sont toutefois bien plus efficaces, surtout pour noter les idées à la volée.

 Des logiciels récents, intuitifs et destinés à la cartographie heuristique : FreeMind, XMind entre autres.

 Voici donc une **sélection de logiciels et de services web gratuits pour réaliser des cartes mentales**.

 **[Freemind](http://freemind.sourceforge.net/wiki/index.php/Main_Page)** se positionne comme une référence bien connue dans le monde libre du Mindmapping. Au travers d'une interface quelque peu « ancienne », ce logiciel est particulièrement simple d'utilisation.

 **[Freeplane](http://www.freeplane.org/wiki/index.php/Main_Page)** est le cousin germain de son précédent, et pour cause, il a été créé à partir du code source de **Freemind**, il s'agit d'un « fork ».

 **[Xmind](https://www.xmind.net/)** existe en deux versions. L'une gratuite et limitée, l'autre Pro, payante et offrant bien entendu l'ensemble des fonctionnalités. Notre cahier des charges se limitant au gratuit, c'est donc la première version qui sera retenue.

Cette fois, le rendu graphique semble plus « actuel ». **Xmind** propose d'ailleurs de nombreux thèmes et modèles qui facilitent considérablement le travail de mise en forme.

# **Utilisation :**

 La carte heuristique a de nombreuses applications potentielles dans des domaines personnels, éducatifs et professionnels. Ses possibilités incluent :

- la [prise de notes](https://fr.wikipedia.org/wiki/Prise_de_notes) ;
- la remise en forme de ces notes ;
- la préparation d'un exposé, d'un [discours;](https://fr.wikipedia.org/wiki/Discours)
- le [brainstorming](https://fr.wikipedia.org/wiki/Brainstorming) :
- l'aide au [résumé](https://fr.wikipedia.org/wiki/R%C3%A9sum%C3%A9) ;
- la structuration d'un [projet](https://fr.wikipedia.org/wiki/Projet_(management)) ;
- la révision et [clarification](https://fr.wikipedia.org/wiki/Clarification) d'idées ;
- l'identification de [mots-clés](https://fr.wikipedia.org/wiki/Mot_cl%C3%A9_(sciences_de_l%27information_et_des_biblioth%C3%A8ques)) ;
- la visualisation d'organisation complexe d'idées ;
- l'aide à l'apprentissage [mnémotechnique](https://fr.wikipedia.org/wiki/Mn%C3%A9motechnique) :

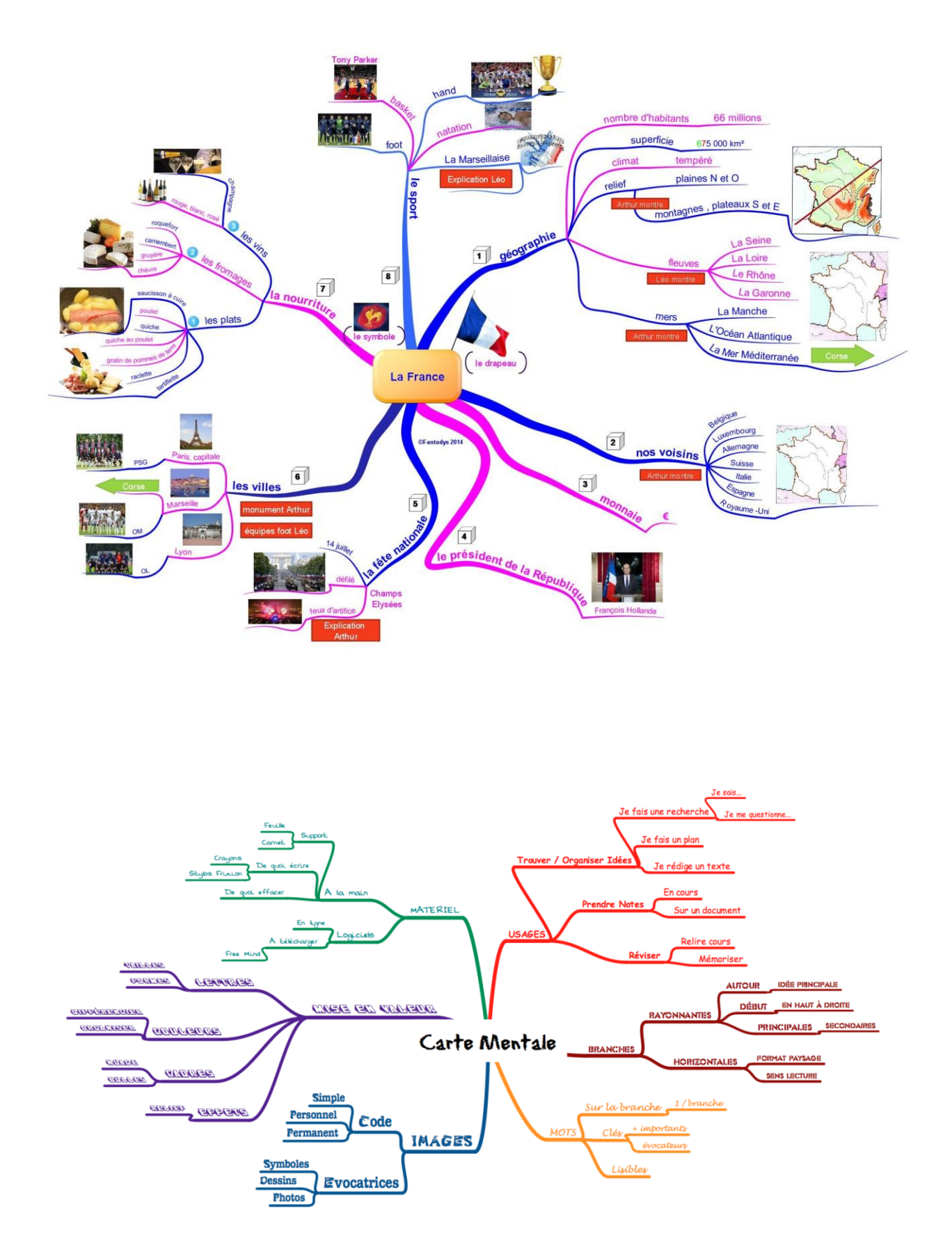

Illustrations présentant une carte mentale complexe (images, icones), et une carte mentale simple (variation de couleurs)

## **Faculté des lettres, des langues et des arts Département de français**

# **Module : Ressources Multimédia** Niveau **:M.1.**

# **La chaine éditoriale, Opale**

# 1- **Définition :**

 **Opale**, est une chaîne éditoriale Scenari orienté vers la rédaction d'un contenu pédagogique de type académique (riche en texte structuré, accompagné de ressources multimédia et d'exercices). Il produit des publications de type polycopié (ODT), site web, module SCORM, présentation (DHTML).

# **2- Quelques fonctionnalités d'Opale :**

- Publier les documents : polycopié, diaporama, site web à diffuser en ligne ou sur une plate-forme LMS ;
- Structurer le contenu pédagogique, créer des référentiels (bibliographie, glossaire, liste de sigles...) ;
- Insérer des fichiers multimédia et créer des activités interactives (qcm, drag & drop...).

# 3- **Avantages :**

 À proprement parler, avant d'être une application autonome, Opale est une chaîne éditoriale Scenari, il reprend tous *les avantages* de cette technologie :

- Rédiger une seul fois le contenu, le maintenir sur une seul source, pouvoir le publier sur différents supports ;
- Permettre à un auteur néophyte des technologies HTML ou en stylage OpenOffice de publier des documents de qualité graphique professionnelle ;
- Permettre de réorganiser ou réutiliser des parties de contenu dans plusieurs cours différents sans avoir à les dupliquer.

# **4- Description du matériel :**

# **a. Composition de la fenêtre**

 La partie de gauche sert d'explorateur : on y trouve les différents ateliers mais aussi les différents objets de chaque atelier.

La partie de droite est l'espace de création du document. C'est ce qui sera publié in fine.

#### **b. Barre d'outils**

 Chaque partie a sa barre d'outils. La barre d'outil de l'espace atelier permet d'actualiser, de masquer, de supprimer un atelier ou d'en voir les propriétés. La barre d'outils de l'espace de travail (en mode édition) permet d'enregistrer, de revenir à l'action précédente ou de déployer les fils (l'arborescence)

 Dans l'alignement des menus, à droite la barre d'outil permet d'actualiser la page et de naviguer entre les différents onglets.

### **c. Menus**

- Ateliers : ce menu permet d'ajouter ou d'activer un atelier. « Activer un atelier » signifie juste le rendre visible si on avait choisi l'option « masquer » en cliquant sur la petite flèche bleue (voir écran)
- Outils permet de choisir la taille de la police d'affichage dans l'espace de travail, choisir un dictionnaire et paramétrer la connexion

# **d. Onglets**

- En mode création, 3 onglets : édition pour créer sa page, visualisation pour en avoir un aperçu et édition texte pour la voir dans sa forme xml.
- En mode « publication » web : édition pour paramétrer le site (quelles pages seront visibles, noms des auteurs, copyright etc.), publication web pour générer la page, publication Scorm pour générer un package scorm, information pour avoir un aperçu et édition texte pour voir le document en xml.

# **5- Création d'un cours sur opale :**

- **Première étape** : créer un atelier et lui donner un nom (rubrique « code »): Menu atelier / ajouter un atelier, choisir le dossier d'accueil.
- **Deuxième étape** : créer un espace. L'espace sera le dossier de stockage parent. Donner un nom évocateur à ce dossier.
- **Troisième étape** : se positionner sur l'espace ainsi crée, faire bouton droit souris et « ajouter un item ». Ceci ouvre une fenêtre de création d'un item. Pour démarrer un document complet choisir « Module Opale ». C'est l'item racine. Dans cette fenêtre se trouvent tous les objets que vous pourrez rajouter dans votre Module.
- **Quatrième étape** : se positionner dans la fenêtre d'édition puis cliquer sur la petite étoile avec le bouton droit de la souris et choisir le chapitre ou l'activité souhaité. C'est à ce niveau que l'on comprend l'importance d'avoir préalablement fait la structure sur papier. Si le chapitre choisi ne convient pas, se positionner dessus et faire simplement « supprimer » avec le bouton droit de la souris.
- **Cinquième étape** : créer des objets pédagogiques (items) que l'on fera ensuite glisser dans l'espace de travail, selon le chapitre choisi. Se positionner sur la croix rouge et « créer un nouvel item » ou se positionner à droite, sur le dossier crée (espace) et « ajouter un item ». Si vous souhaitez créer du texte choisir l'item « cours expositif ». Si vous voulez insérer

une image, choisir « ressources » / « images » et le format souhaité. Si vous désirez inclure un QCM, sélectionner « quizz » puis le type de questionnaire voulu.

## • **Sixième étape** : publiez

**Note :** Si votre xml n'est pas conforme ou si votre page n'est pas enregistrée, une petite croix blanche sur fond rouge apparaît devant l'élément manquant. Il est indispensable que chaque item ait un intitulé (titre) sinon la croix s'affiche. C'est un indicateur d'erreur.

#### **Notes Utiles :**

1.Une **chaîne éditoriale** ou **chaîne d'édition** est la suite d'opérations (ou procédé industriel) par lequel un document rédigé par un auteur est transformé en document publiable et publié. Elle consiste à formater le document écrit, à élaborer des modèles de documents, et à effectuer les conversions de fichiers nécessaires. Elle s'occupe également du stockage et de la diffusion des documents

En résumé, les chaînes éditoriales apportent une réponse aux besoins suivants :

- produire dans différents formats de sorties sans dupliquer le contenu (publication multisupports) ;
- faire respecter une charte graphique dans un environnement multi-auteur ;
- permettre une plus grande simplicité lors des mises à jour (que ce soit du contenu ou de la charte graphique) ;
- permettre aux auteurs de fournir un contenu sans maîtriser les technologies de publications.

**2.Scenari** est une suite logicielle [libre](https://fr.wikipedia.org/wiki/Logiciel_libre) de conception et d'utilisation de [chaînes](https://fr.wikipedia.org/wiki/Cha%C3%AEne_%C3%A9ditoriale)  [éditoriales](https://fr.wikipedia.org/wiki/Cha%C3%AEne_%C3%A9ditoriale) pour la création de documents multimédia (édition structurée et publication des documents).

**SCENARI** est l'acronyme de **S**ystème de conception de **C**haînes **É**ditoriales pour des contenus **N**umériques, **A**daptables, **R**éutilisables et **I**nteractifs.

#### Concepts

Scenari est destiné aux personnes confrontées aux problématiques suivantes :

- Marquer l'identité d'une organisation : l'auteur est contraint de publier des documents avec une structure et une charte graphique homogène, ces informations étant prédéfinies dans un modèle documentaire.
- Diffuser des contenus sous différents formats : le contenu est saisi une seule fois dans l'interface auteur, mais les formats de publications sont multiples.
- Maintenir les documents à jour : lorsque le contenu doit être changé, il n'y a qu'une seule source de données à mettre à jour.

L'approche est différente de la méthode [bureautique](https://fr.wikipedia.org/wiki/Bureautique) dite « artisanale ».

3. L'*HyperText Markup Language*, généralement abrégé **HTML**, est le [langage de](https://fr.wikipedia.org/wiki/Langage_de_balisage)  [balisage](https://fr.wikipedia.org/wiki/Langage_de_balisage) conçu pour représenter les [pages web.](https://fr.wikipedia.org/wiki/Page_web) C'est un langage permettant d'écrire de l['hypertexte,](https://fr.wikipedia.org/wiki/Hypertexte) d'où son nom. HTML permet également de structurer sémantiquement et logiquement et de mettre en forme le contenu des pages, d'inclure des [ressources](https://fr.wikipedia.org/wiki/Ressource_du_World_Wide_Web) [multimédias](https://fr.wikipedia.org/wiki/Multim%C3%A9dia) dont des [images,](https://fr.wikipedia.org/wiki/Image_num%C3%A9rique) des formulaires de saisie et des programmes informatiques. Il permet de créer des documents [interopérables](https://fr.wikipedia.org/wiki/Interop%C3%A9rabilit%C3%A9_en_informatique) avec des équipements très variés de manière conforme aux exigences de l['accessibilité du web.](https://fr.wikipedia.org/wiki/Accessibilit%C3%A9_du_web) Il est souvent utilisé conjointement avec le [langage de programmation](https://fr.wikipedia.org/wiki/Langage_de_programmation) [JavaScript](https://fr.wikipedia.org/wiki/JavaScript) et des [feuilles de style en cascade](https://fr.wikipedia.org/wiki/Feuilles_de_style_en_cascade) (CSS). HTML est inspiré du *[Standard Generalized](https://fr.wikipedia.org/wiki/Standard_Generalized_Markup_Language)  [Markup Language](https://fr.wikipedia.org/wiki/Standard_Generalized_Markup_Language)* (SGML). Il s'agit d'un format ouvert.

 **4. SCORM**, pour **Sharable Content Object Reference Model**, est un ensemble de standards et de spécifications utilisé pour les systèmes de [formation en ligne,](https://fr.wikipedia.org/wiki/Formation_en_ligne) en général

des [Learning management system](https://fr.wikipedia.org/wiki/Learning_management_system) ou LMS. Il normalise les communications et les formats d'échange de données, et définit précisément les [paquets](https://fr.wikipedia.org/wiki/Paquet_(logiciel)) pour le transfert de fichiers. C'est le format [XML](https://fr.wikipedia.org/wiki/XML) qui est utilisé en interne.

La version SCORM 2004 ajoute des fonctionnalités d'ordonnancement du parcours pédagogique qui permettent d'obliger l'utilisateur à passer par certains contenus, mais aussi de lui permettre de s'arrêter à un endroit pour reprendre plus tard.